## **2.5 IMPORTXML関数**

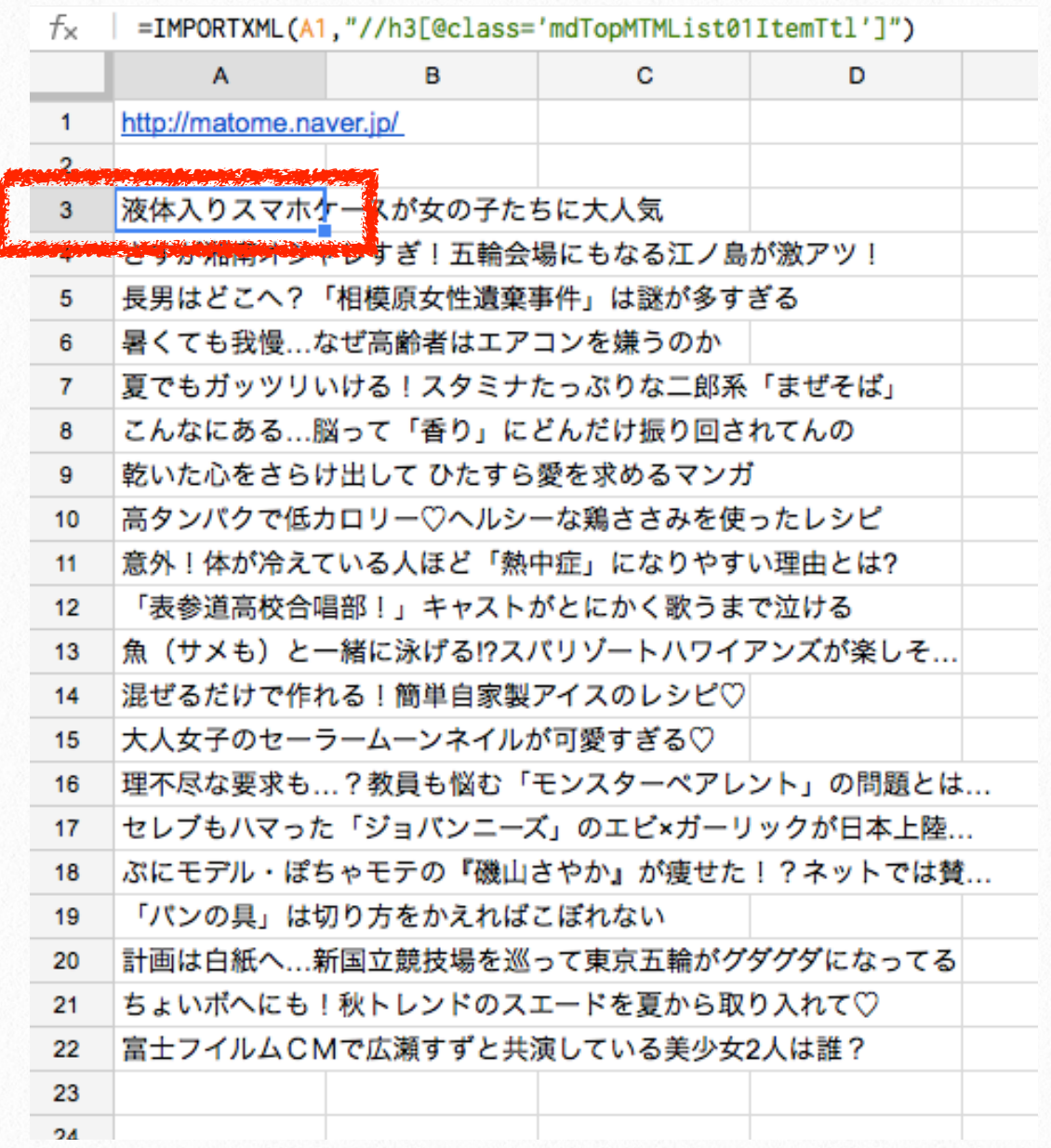

IMPORTXML関数は、HTMLやXMLなど、様々 な構造化データをインポートします。 =IMPORTXML(URL, XPathクエリ)

• XPathクエリ:マークアップ言語の特定部 分指定

## **例題**

NAVERまとめ[\(http://matome.naver.jp/\)](http://matome.naver.jp/)のト ップページより[、注目まとめのタイトル一](http://matome.naver.jp/)覧を 取得してみましょう。**A1セル**に、NAVEまとめト ップページのURLを入力しておきます。

続いて、NAVERまとめトップページにアクセス し、タイトルに該当するタグを探します。 要素を検証:[右クリック]→[要素を検証] (Google Chromeの場合)

タイトルは

<h3 class="mdTopMTMList01ItemTtl"></h3> に格納されていることがわかりました。

## **A3セル:タイトル一覧の取得**

スプレッドシートに戻り、下記を入力しましょ う。タイトル一覧が取得されます。 =IMPORTXML(A1, **ʺ**//h3[@class='mdTopMTMList01ItemTtl']**ʺ**) ※改行なしで入力してください。

## **参考**

IMPORTXML - ドキュメントエディタヘルプ: [https://support.google.com/docs/answer/3093](https://support.google.com/docs/answer/3093342) [342](https://support.google.com/docs/answer/3093342)